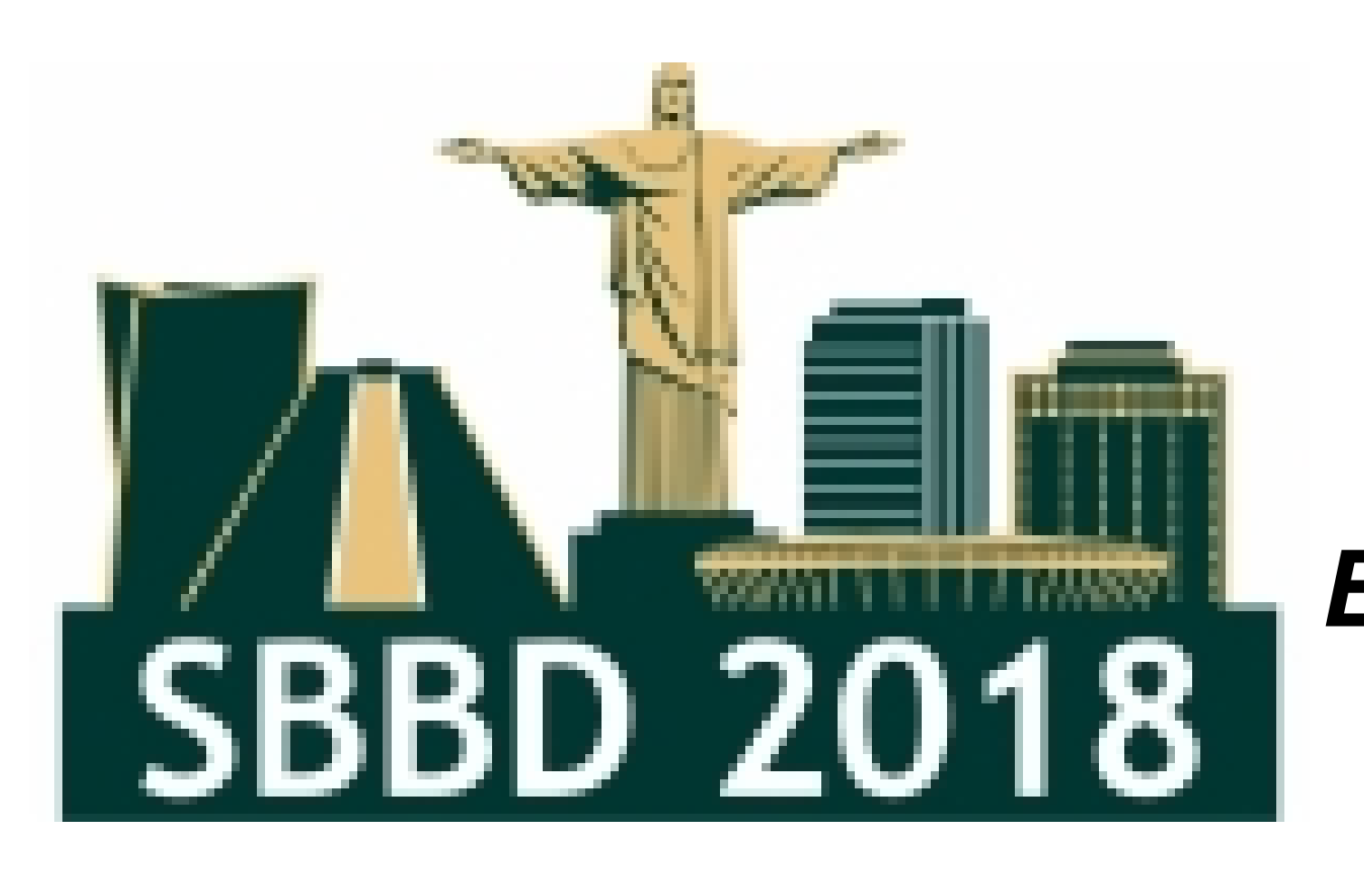

# **Metamorfose: a data transformation framework based on Apache Spark**

*Evandro M. Kuszera UTFPR-Dois Vizinhos evandrokuszera@utfpr.edu.br, {lmperes,marcos.ddf}@inf.ufpr.br Leticia M. Peres Marcos Didonet Del Fabro UFPR - C3SL Labs UFPR - C3SL Labs*

#### **Referências:**

- 1. Zaharia et al. (2016). *Apache spark: A unified engine for big data processing*. Commun. ACM, 59(11):56–65.
- 2. Dessloch, S., Hernandez, M. A., Wisnesky, R., Radwan, A., and Zhou, J. (2008). Orchid:Integrating schema mapping and etl. In 2008 IEEE 24th ICDE, pages 1307–1316.
- 3. INEP: http://www.inep.gov.br/
- 4. Demo video: https://youtu.be/ta9mXuCeIwM
- 5. Metamorfose repository: https://github.com/evandrokuszera/metamorfose

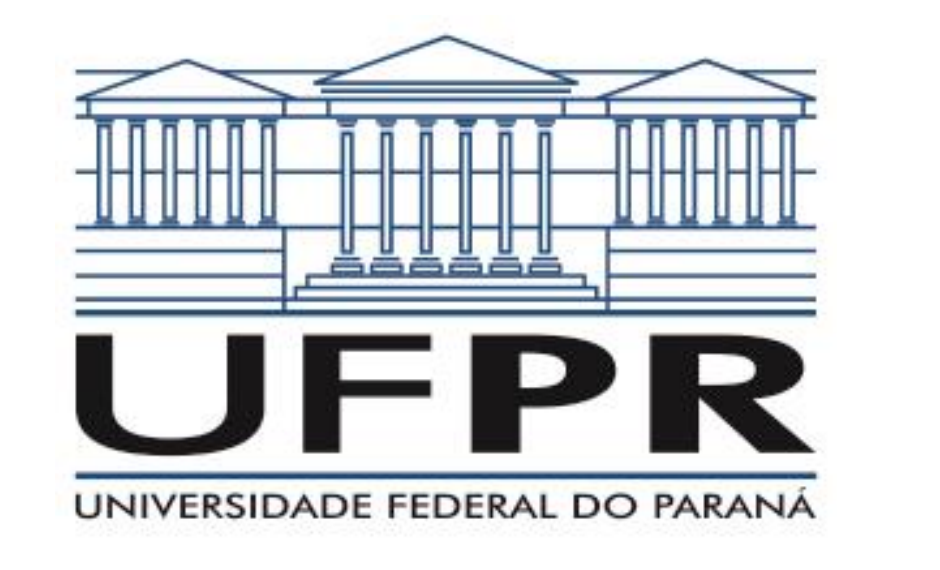

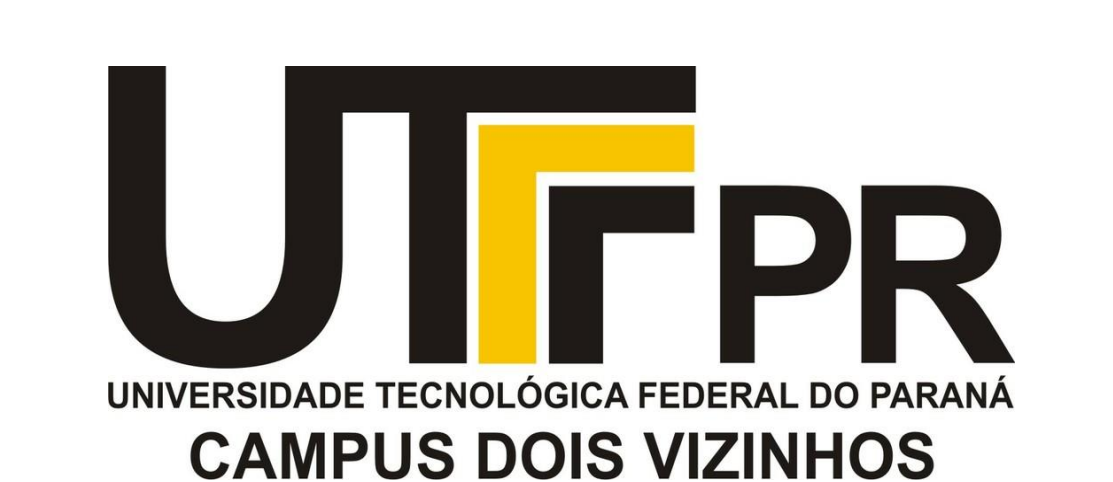

#### **Abstract:**

On the context of large availability of open data, it is important to provide interactive solutions where a data transformation workflow can be easily deployed and developed. In this paper we will present the Metamorfose tool, a framework for data transformation built on large-scale data processing engine called Apache Spark<sup>1</sup>. Through a graphical user interface is possible to define an interactive data transformation workflow where the user can loading data, defining mappings, performing transformations, exploring and persisting the results. A mapping definition can be integrated with data transformation functions implemented in Java or Javascript, providing a flexible way to define complex transformations. It is possible to execute SQL queries to filter, aggregate and join the datasets before or after every data transformation. The results can be persisted as CSV file or relational table.

### **Metamorfose:**

**Figure 3. Main screen.**  $\Box$  $\times$ 

Through the graphical user interface it is possible to load data source for transformation, execute data queries through Spark SQL (Apache Spark module) and specify mappings<sup>2</sup> between source and target schema. Each data source is loaded as a Spark dataset. To transform the data, map functions are executed on the source dataset according to the userdefined mappings. In Figure 1 we can see Metamorfose4,5 architecture.

### **Experiments:**

We have performed experiments using Brazilian enrollment data of the year 2013 provided by INEP<sup>3</sup>. Metamorfose was used to map and transform CSV data to a predefined PostgreSQL database. It were defined 82 mapping fields between CSV file and target relational schema. One-to-one, many-to-one mappings and Javascript UDFs were used to transform around 55 million records. Metamorfose was run on a machine with Intel Core i7 2.5GHz processor, 16GB RAM, Windows 10 Home and Postgres 10. The Table 1 shows the number of records and execution time.

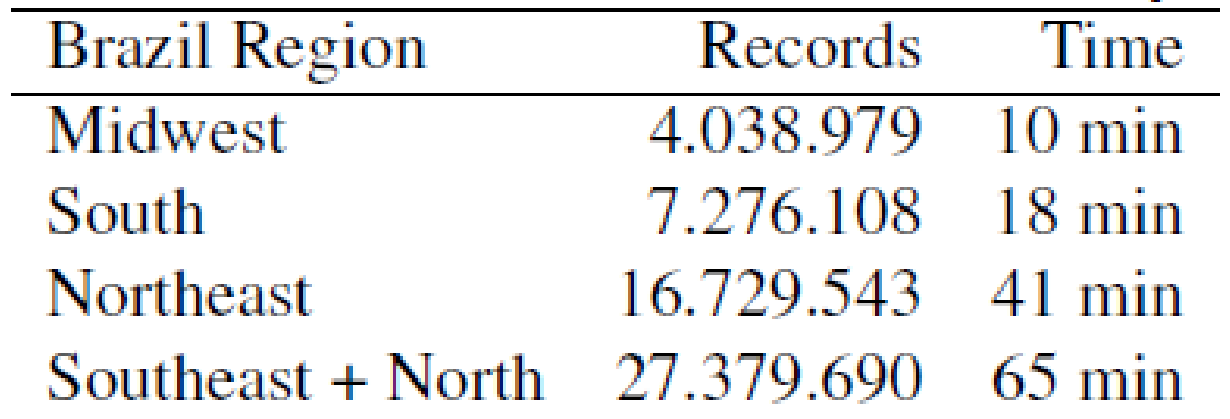

### **Transformation Example:**

Figure 2 (a) shows an example of transformation over a table with person data. ID field is mapped to the COD field in the target schema. NAME and LASTNAME fields are mapped to the NAME field. SEX field data are transformed from 'F' and 'M' to numerical values 1 and 2, respectively. ADDRESS and PHONE fields only exist in the target schema and they will receive an empty string and null value, respectively. Figure 2 (b) shows the mappings provided by the user.

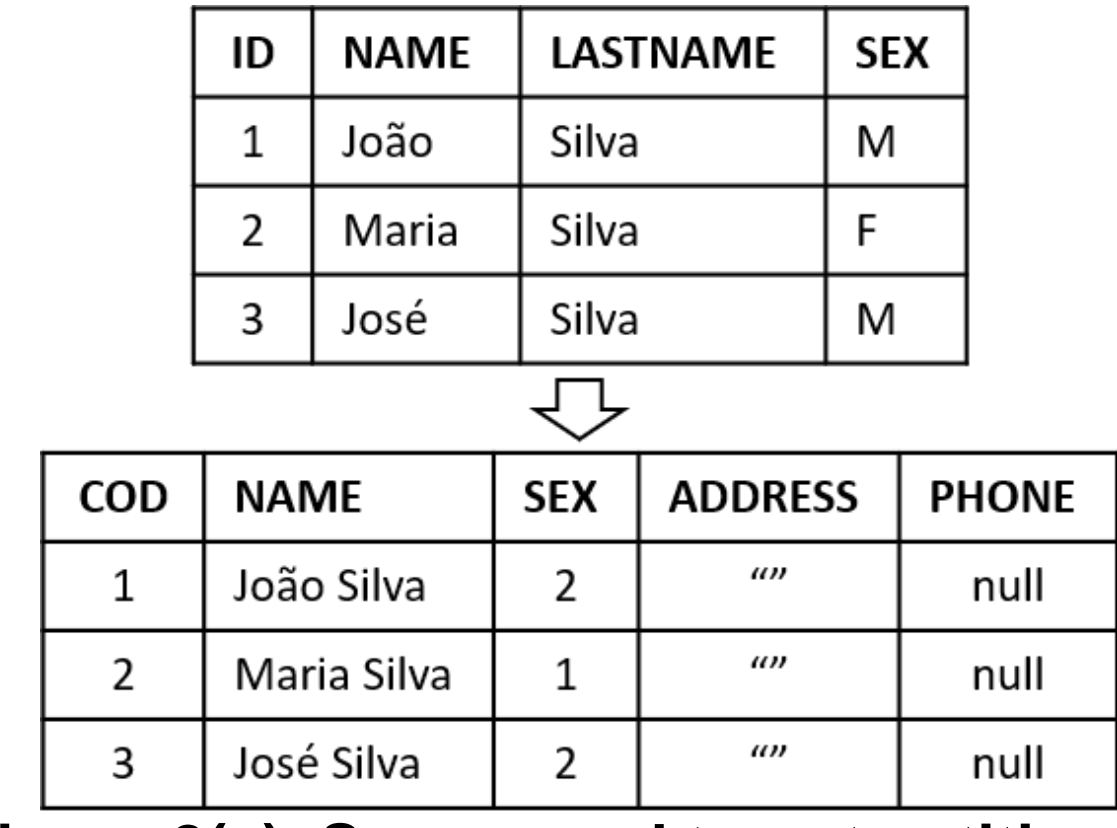

## **Data Transformation with Metamorfose:**

The example above can be executed with Metamorfose through three steps: loading data, mapping fields and executing transformations. The Figures 3, 4 and 5 show these three steps.

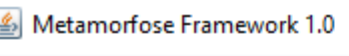

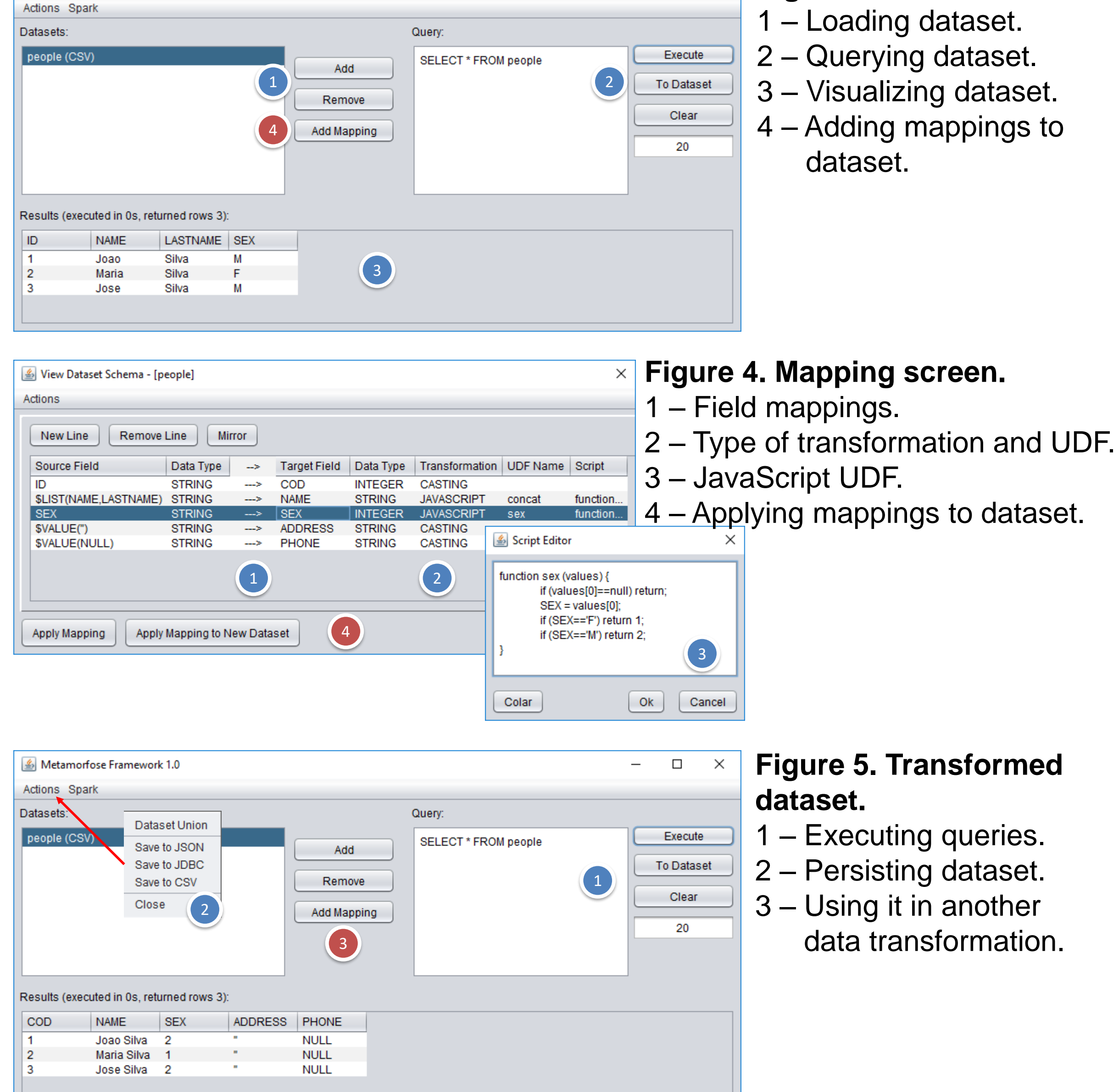

**Figure 2(a). Source and target entities.**

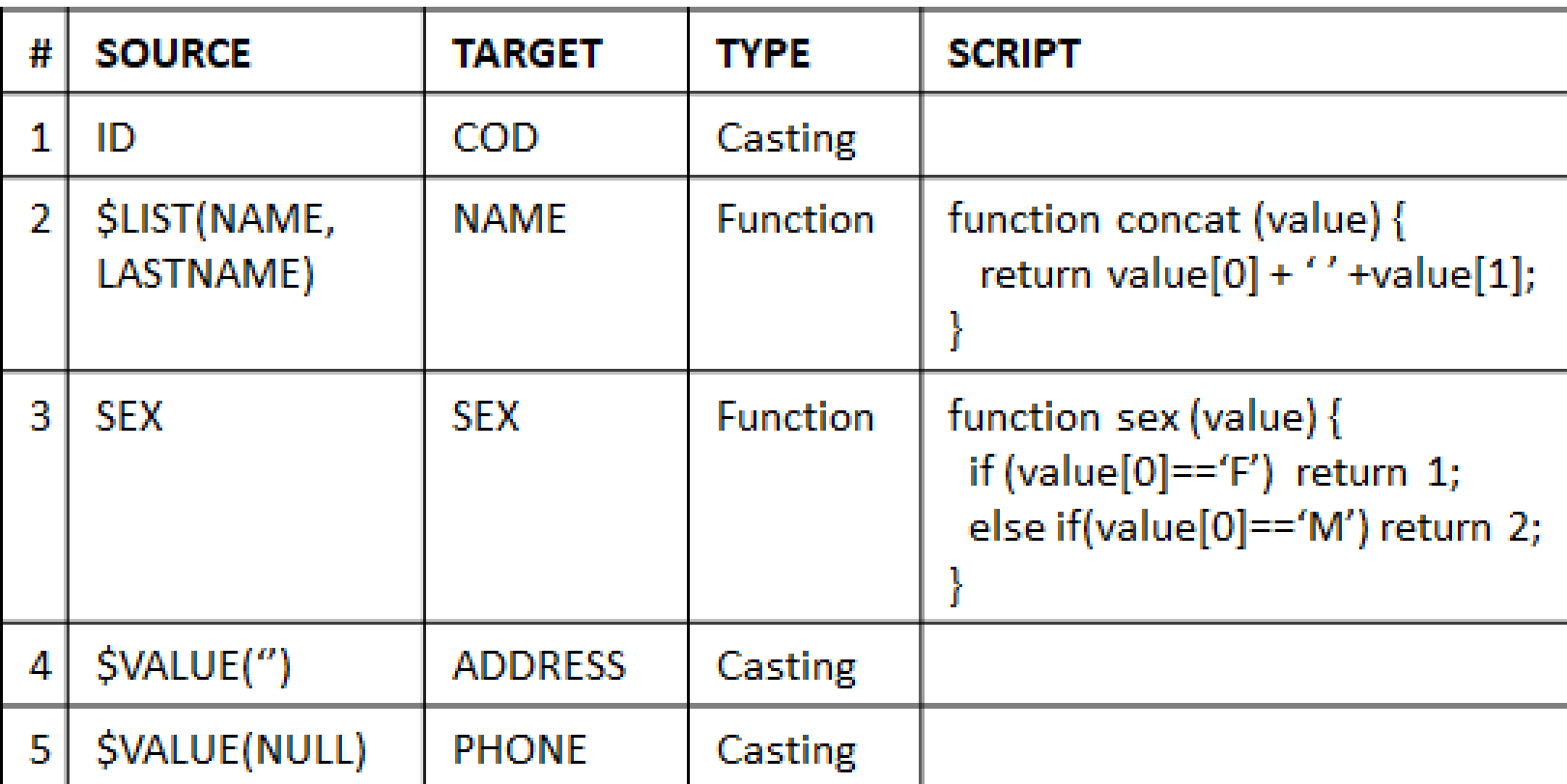

**Figure 2(b). List of mappings.**

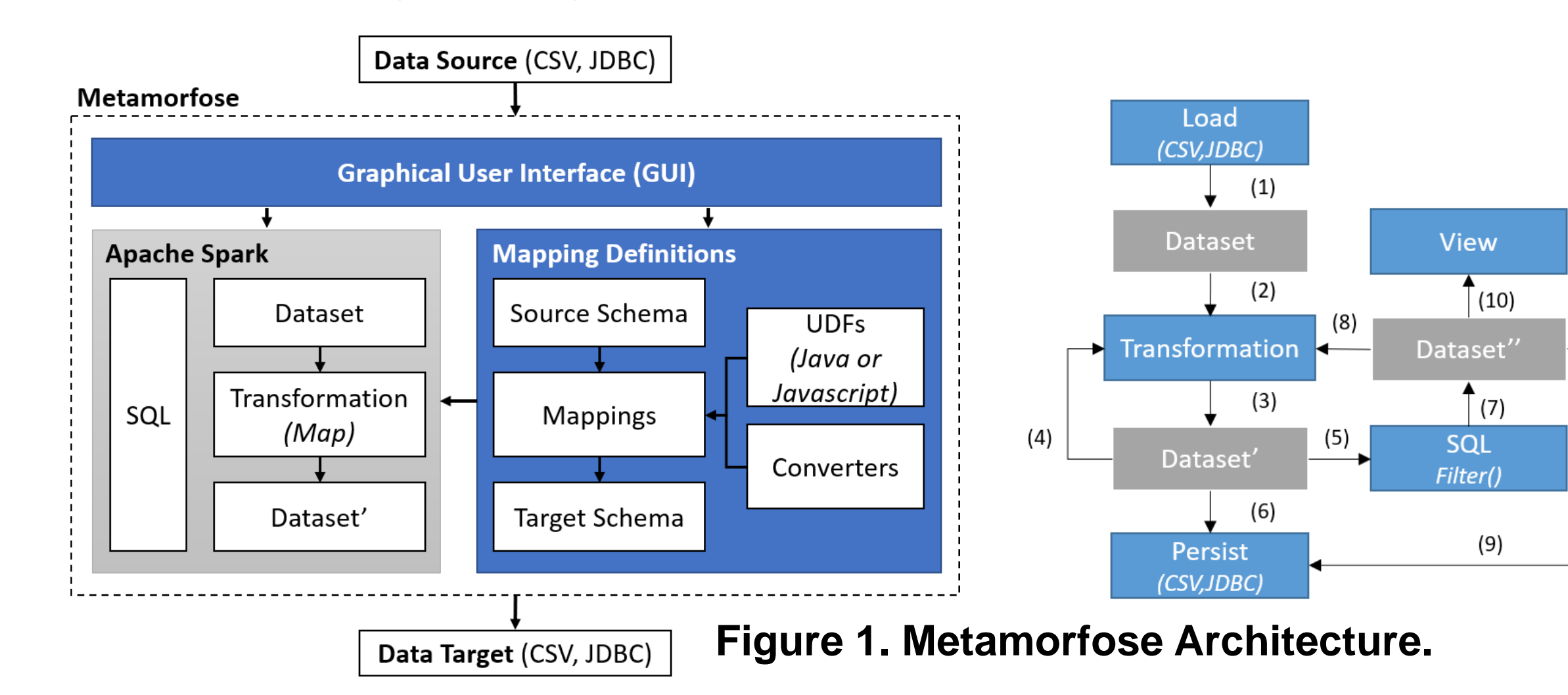

#### **Table 1. Number of records and execution time.**

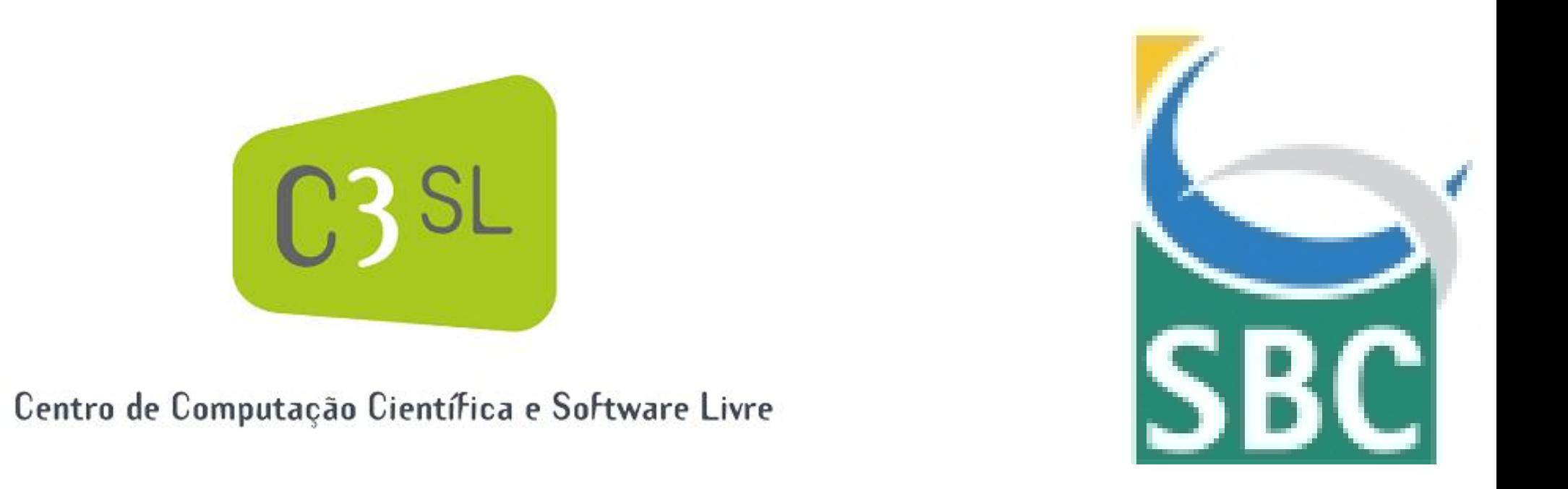